### **The Services**<br> **The Services**<br> **The Services**

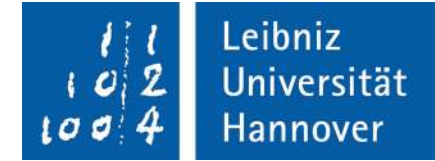

#### Aufstellanleitung für die Drucker brother HL-2250DN und HL-2360DN

Heben Sie den Drucker aus dem Karton und entfernen Sie das Verpackungsmaterial. Schließen Sie das Stromkabel noch NICHT an.

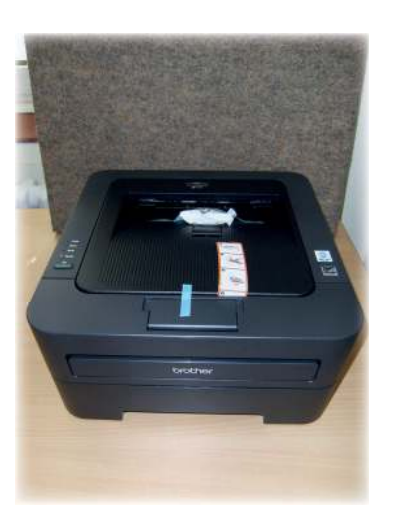

Lösen Sie den blauen Klebestreifen und öffnen Sie die vordere Abdeckung. Entfernen Sie das Gummiband von der Trommel und ziehen Sie an der Papierlasche, um das Schutzmaterial zu entfernen.

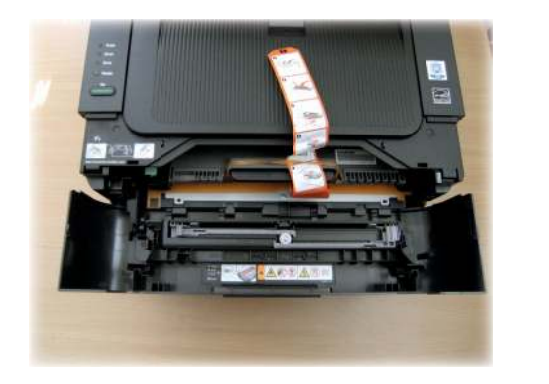

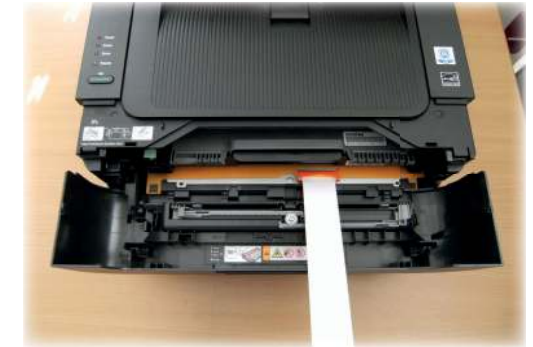

### **The Leibniz Universität<br>
I services**

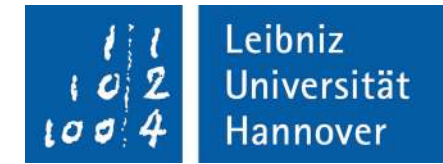

Nehmen Sie die Trommeleinheit mit der Tonerkassette heraus und schwenken Sie sie mehrmals hin und her um den Toner gleichmäßig zu verteilen. Danach setzen Sie die Trommeleinheit wieder in das Gerät ein. Ist die Einheit richtig eingerastet, hört man ein Klicken. Schließen Sie die vordere Abdeckung wieder.

NIEMALS mit eingesetzter Tonerkassette transportieren. Bitte die Tonerkassette entfernen und in einer Plastiktüte verpackt mitführen.

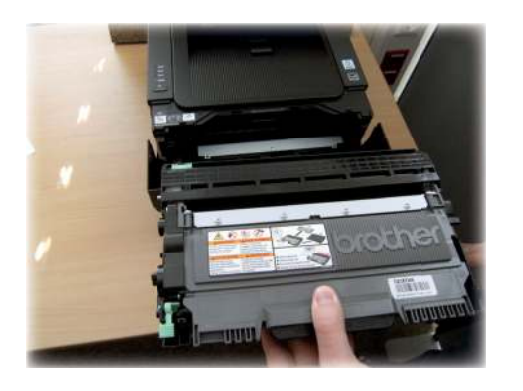

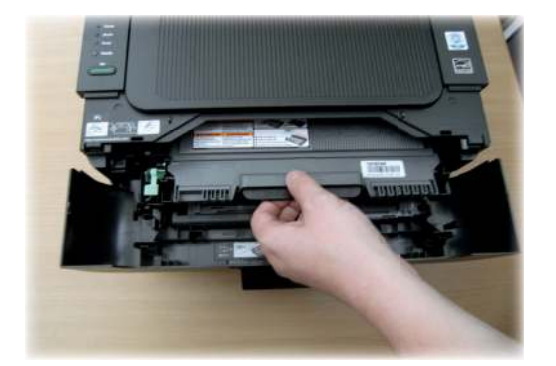

Ziehen Sie die Papierkassette aus dem Drucker.

Zum Verstellen der Papierführung halten Sie die grünen Hebel gedrückt und verschieben Sie diese entsprechend dem Papierformat. Achten Sie darauf, dass die Papierführung fest in den Aussparungen einrastet.

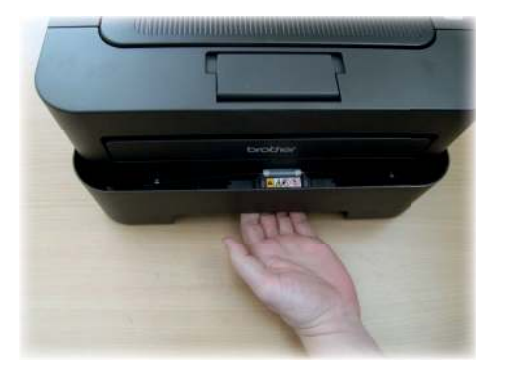

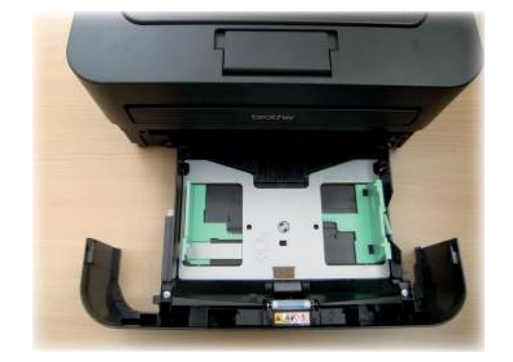

## **The Leibniz Universität<br>
I services**

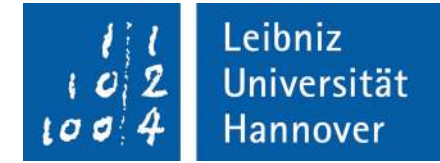

Fächern Sie den Papierstapel vor dem Einlegen auf, um Papierstaus und Fehler beim Einzug zu vermeiden.

Wenn Sie das Papier eingelegt haben, schließen Sie die Papierkassette wieder.

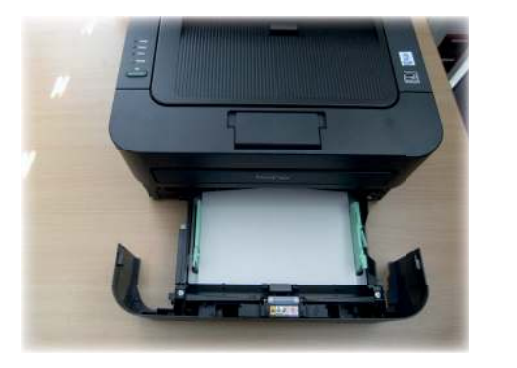

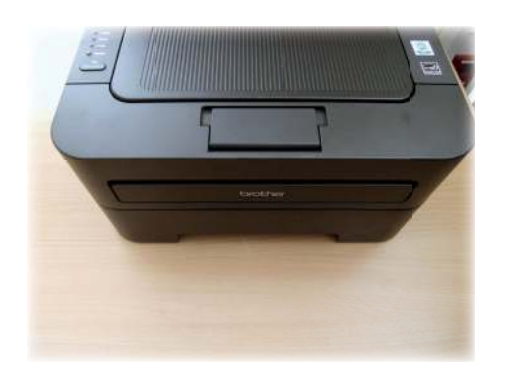

Um die Funktionalität des Drucker zu überprüfen, drucken Sie bitte eine Testseite. Dazu schließen Sie bitte das Stromkabel am Gerät an und stecken den Netzstecker in die Steckdose. Schalten Sie anschließend das Gerät am Netzschalter ein.

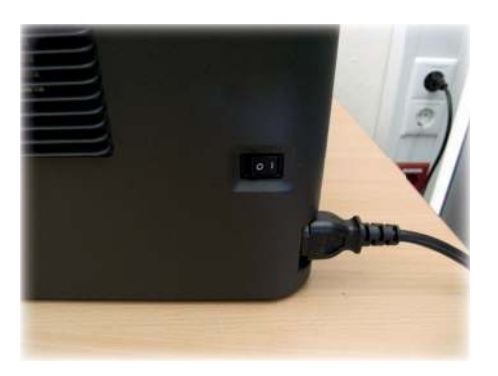

Nachdem sich das Gerät aufgewärmt hat, hört die Ready-LED auf zu blinken und leuchtet grün.

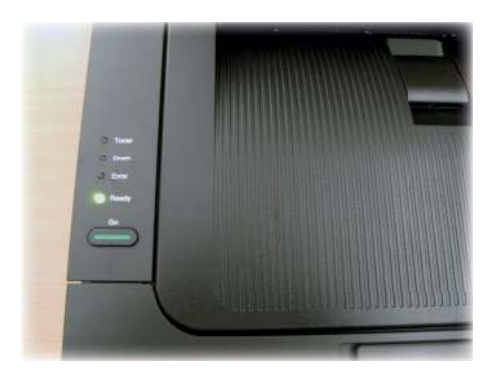

#### **The Leibniz Universität<br>
I services**

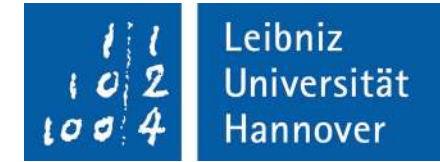

Wenn Sie nun die Go-Taste drücken, druckt das Gerät eine Testseite aus. Vergewissern Sie sich, dass die Testseite korrekt gedruckt wurde.

Hinweis: Sobald Sie den ersten Druckauftrag von Ihrem Computer zum Gerät gesendet haben, ist diese Funktion nicht mehr verfügbar.

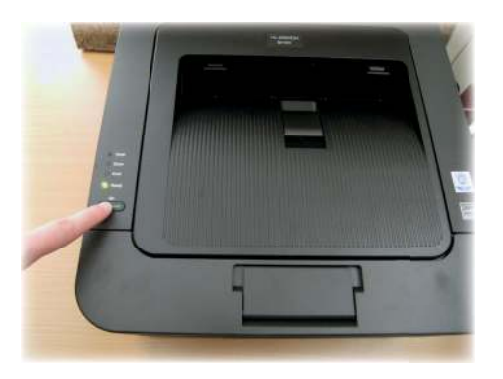

Schließen Sie das USB-Kabel am Drucker und an Ihrem Computer an.

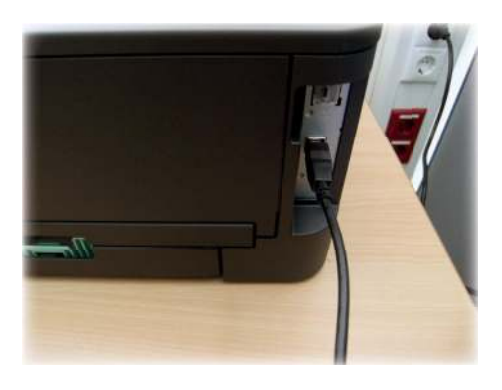

Der Drucker ist nun betriebsbereit.

# **The Services**<br> **The Services**<br> **The Services**

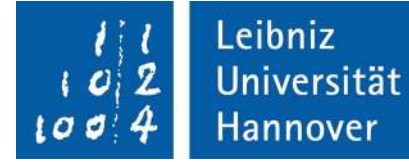

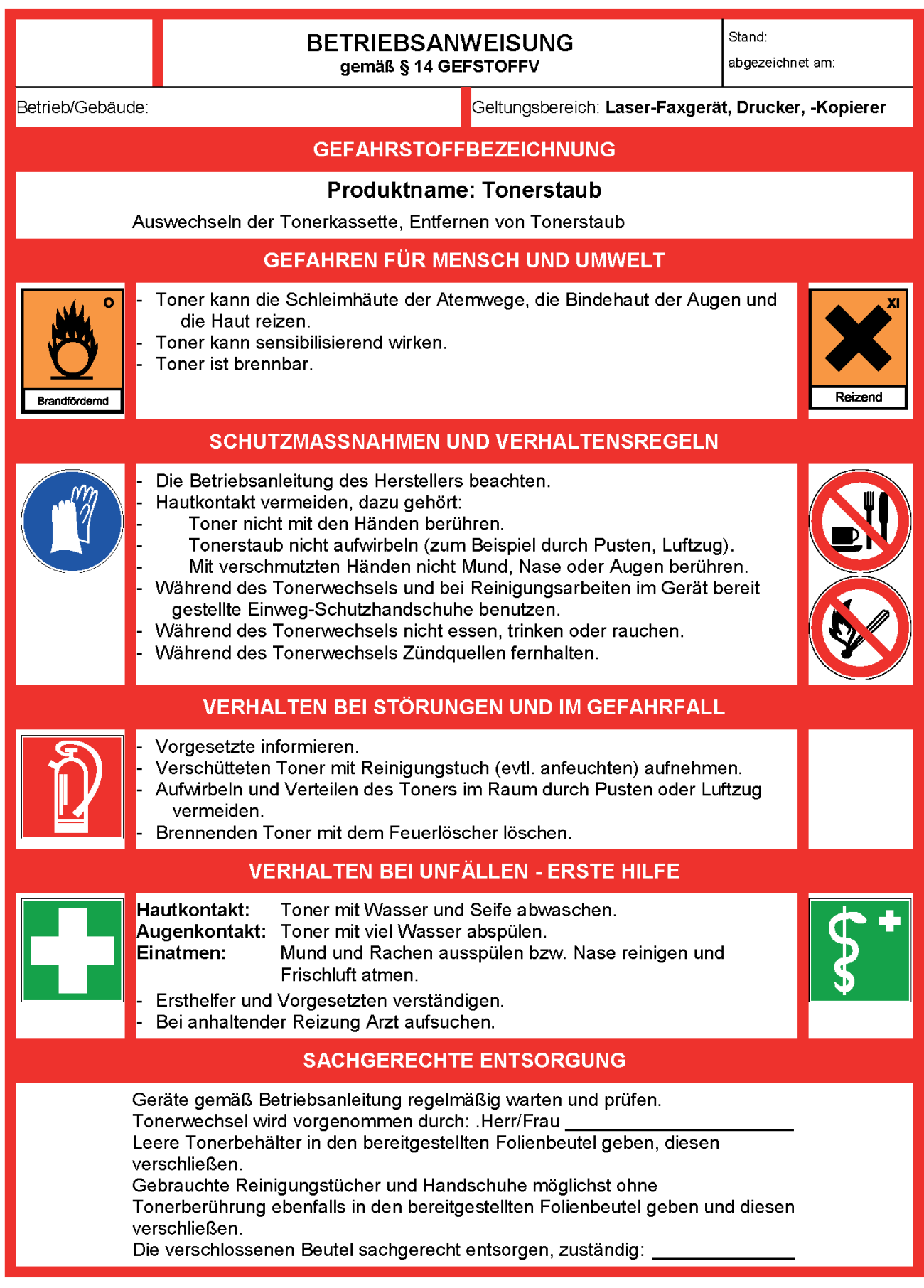